## 基本事項

(1) HTML 仕様

HTML は、HTML5 でも XHTML でも構いません。

ただしユーザーの編集領域内で、使用できるタグに制限がありますので、注意が必要です(後述 します)。

(2)文字コード/改行コード

UTF-8 でお願いします。改行コードはなんでも構いません。

(3)ファイル構造

トップページのファイル名は「index.html」でお願いします。

カテゴリごとにディレクトリを分ける際、そのディレクトリ内には必ず「index.html」という名前 のファイルを含めてください(カテゴリのトップページ)。

画像を張り付ける際は、その HTML と同じ階層の「images」フォルダに画像を収めてください。

編集領域内に貼り付ける画像を対象としています。ヘッダ、フッタなど、共通部品で利用される 画像は、その限りではありません。どこでも構いません。

PDF など、書類にリンクする場合は、その HTML と同じ階層の「documents」フォルダにファイ ルを収めてください。

編集領域内からリンクするファイルを対象としています。同じ PDF を、違う階層の HTML から リンクさせる場合は、どちらか一方がこのルールに従ってください。

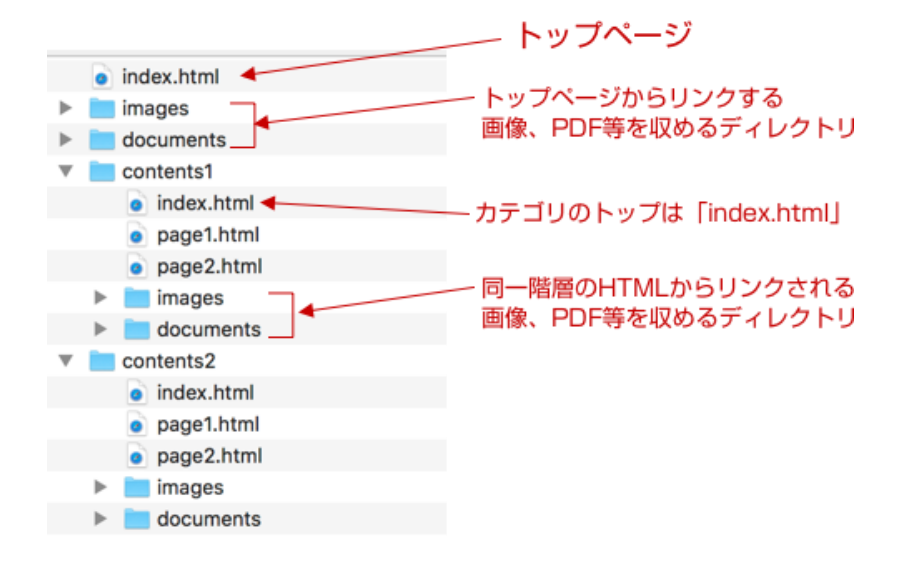

CSS、JS などの配置ルールは、特にありません。

ページ内に<h1>でマークアップする箇所を 1 箇所、ご用意 ください。

そこに入力された文字列が、ページタイトル、パンくずリ ストに利用されるような処理となります(原則的に)。

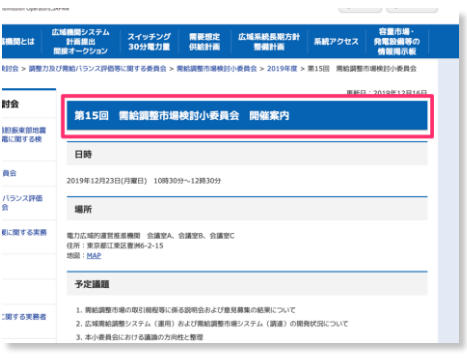

## 編集領域内でのルール

ページ内に、CMS 利用者が編集できる「編集領域」を設け てください(複数箇所でも構いません)。この「編集領域 内」でお願いしたいルールがいくつかあります。ご配慮いた だけたら幸いです。

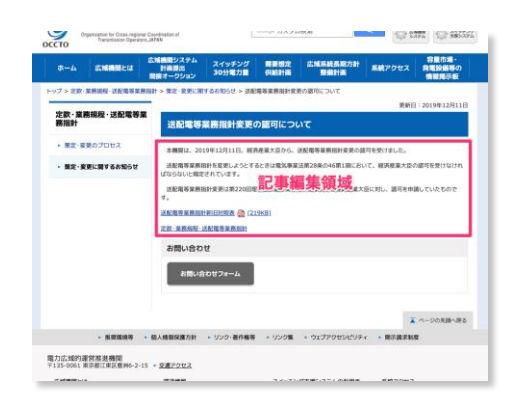

(1)CMS 編集者は、原則としてソースコードを直接編集できません

お客様の運用ルールで、直接 HTML ソースコードを編集できなくしている場合があります。

従いまして、CMSKIT が編集で提供しているエディタ(CKeditor)内で、利用できないタグがあ ったり、class 属性が思うようにつけられなかったりします。

(2)マークアップできないタグの例

利用できないタグの代表例は、<dl>, <dt>, <dd> です。

これらは CMS のエディタから指定、追加をすることができません。

シンプルに、<h2>~<h6>の見出し、<p>、<ul>、<ul>、<ol>、<table>、<img>、<hr>、<br>等で、文書 を構成してください。

強調は<strong>がマークアップされます。

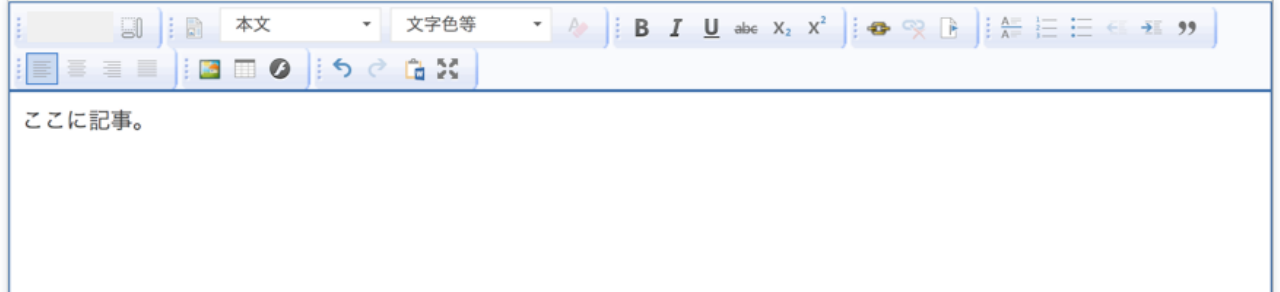

div タグで囲むような処理がされている場合、文字の編集自体は問題ないのですが、エディタから <div>〜</div>のマークアップを挿入させることができません(今回は、すでに構築された環境に 相乗りのため)。どうしても必要になるような状況であれば、別の処理で対処しますので、ご相 談ください。

HTML5 で利用する以下の要素も、エディタ内では使用できないと思ってください(一例です)。

section、article、aside、nav などの領域指定

figure、figcaption などの図版参照指定

date、ruby などの文字処理

cite、small などの参照、注釈処理

video、audio などの埋め込み(iframe の埋め込みは可能)

(3) id 属性、class 属性がつけられません

CMSKIT 実装時に、記事の編集領域に内に id 属性、class 属性が付いた要素が存在しても構いませ ん。ただし、CMSKIT の編集画面から、それら id、class が指定できませんのでご注意ください。 一例として、ページごとに見出しのデザインを変更する目的で、見出し 2 に class 属性がついてい たとします。

<h2 class="overview">概要</h2>

編集画面上からは、この「class="overview"」を挿入することができませんので、これらを誤って 削除してしまうと、「Undo」機能以外に元に戻す方法がありません。

従いまして、以下のような運用が望ましいです。

<div class="overview"> <!— 編集領域開始 —> <h2>概要</h2>  $< p > \sim \sim$ <!— /編集領域終了 —> </div>